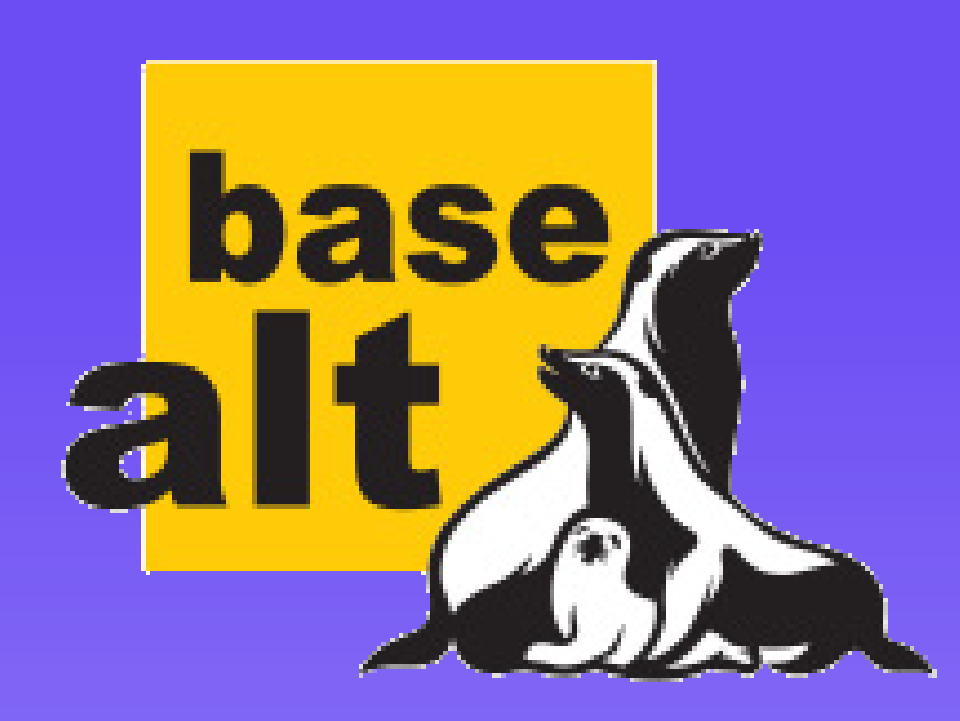

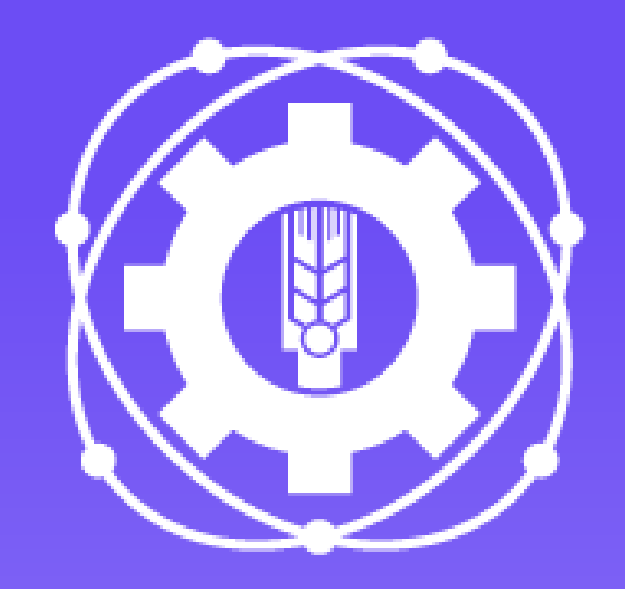

Использование шаблона текстового процессора LibreOffice Writer для подготовки ВКР/ВПКР в колледже

# 2018-2022

3

77

В докладе рассмотрен опыт внедрения и успешного применения при подготовке выпускных письменных квалификационных работ свободного программного обеспечения «Libreoffice Writer» в ГБПОУ МО «Щёлковский колледж»

В ГБПОУ МО «Щелковский колледж», структурном подразделении №5 и 6 в процессе внедрения в работу продуктов из набора свободного программного обеспечения остро встал вопрос о работе над ВКР и ВПКР

Мне кажется, что данное решение послужит тем толчком, который сподвигнет студентов выбрать для работы именно свободный офисный редактор, постольку поскольку стили документа сильная сторона LO

#### **«Путевка в жизнь школьникам**

**Подмосковья** — получение профессии вместе с аттестатом». ГБПОУ МО «Щелковский колледж» активно включился в реализацию данного проекта, целью которого является бесплатное получение профессии школьниками одновременно с общим образованием

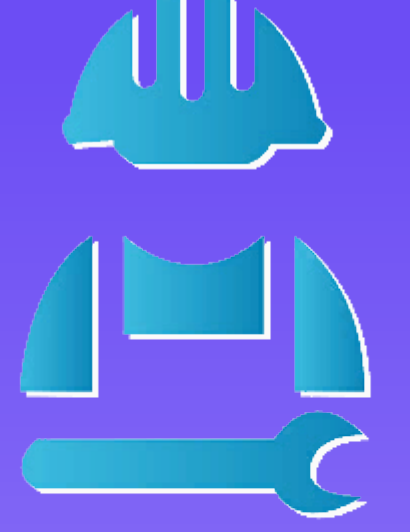

### ПУТЕВКА В ЖИЗНЬ

# Стили документа

В своей работе я использую настроенный совместно со студентами шаблон LibreOffice Writer с расширением .ott. Работа с ним реализуется исключительно с использованием стилей и обычное форматирование документа практически не используется.

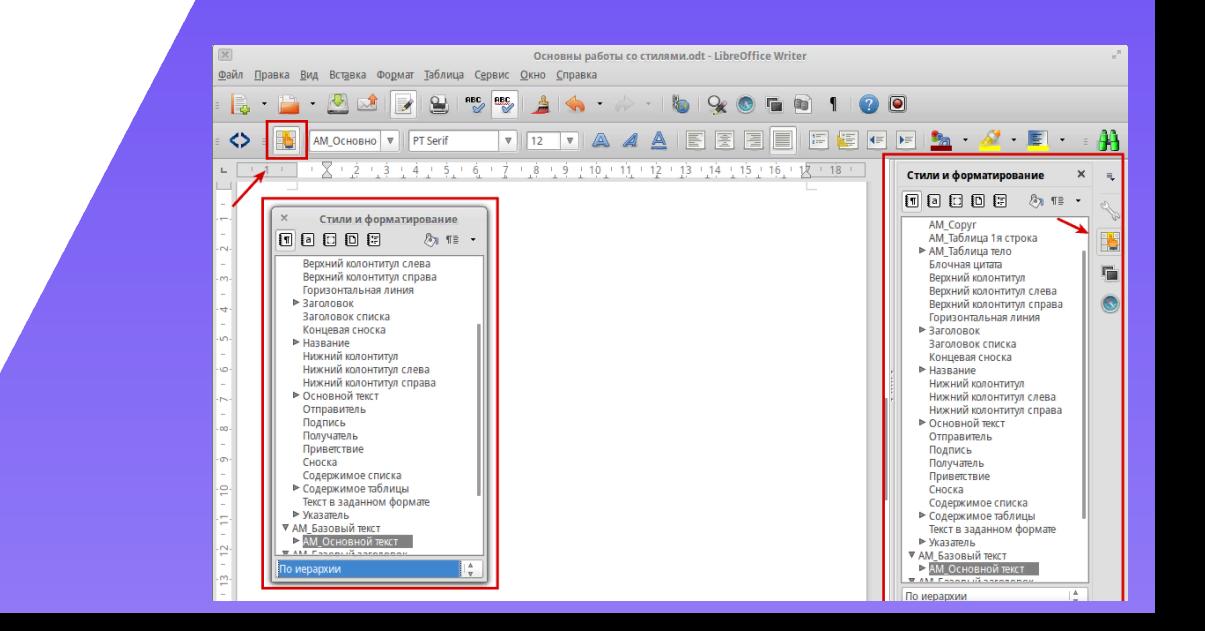

# Отсутствие «сегрегации»

Отсутствие «сегрегации» по моему мнению основное достоинство свободного программного обеспечения.

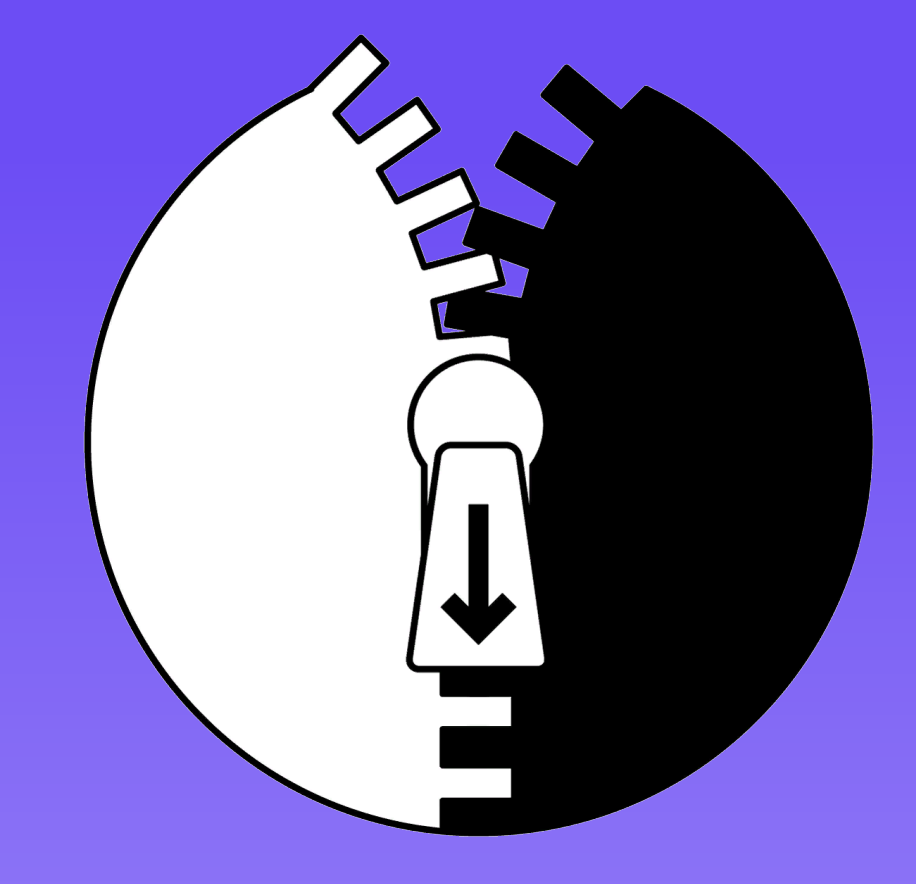

### Стилевая структура шаблона

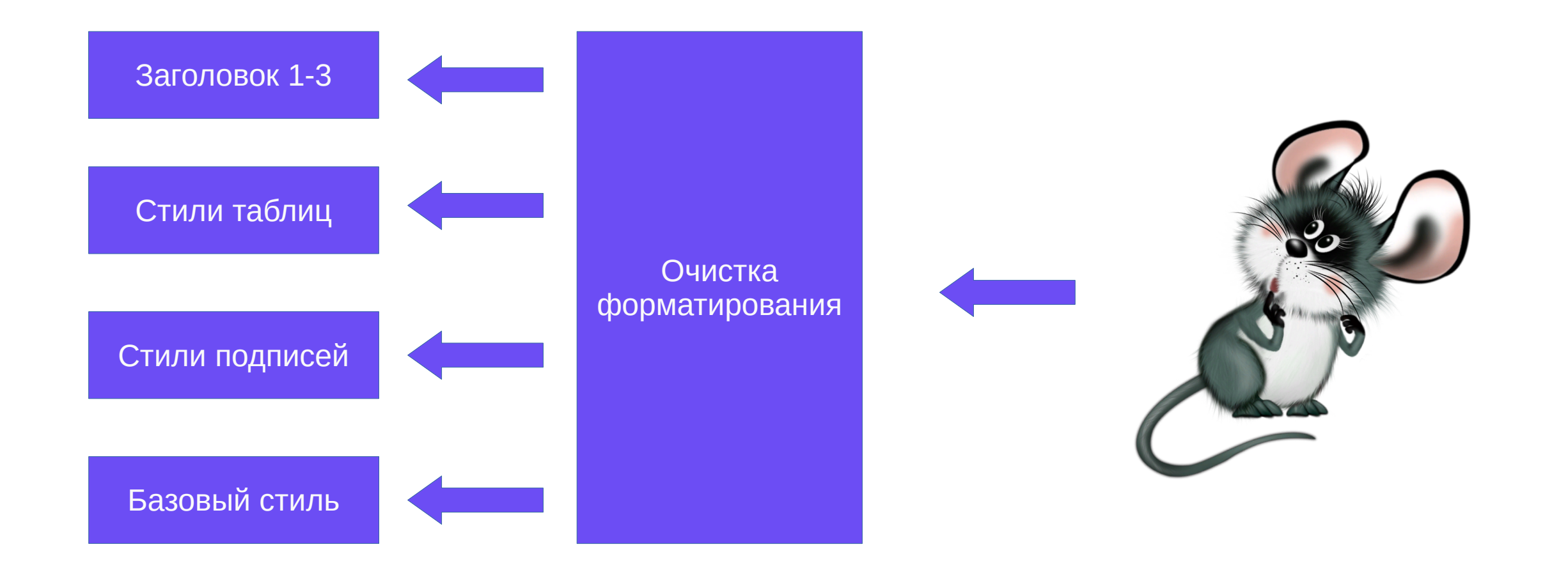

# Титульный <sup>9</sup> лист

### **Единственная область**, где

мы отказались от

### использования стилей

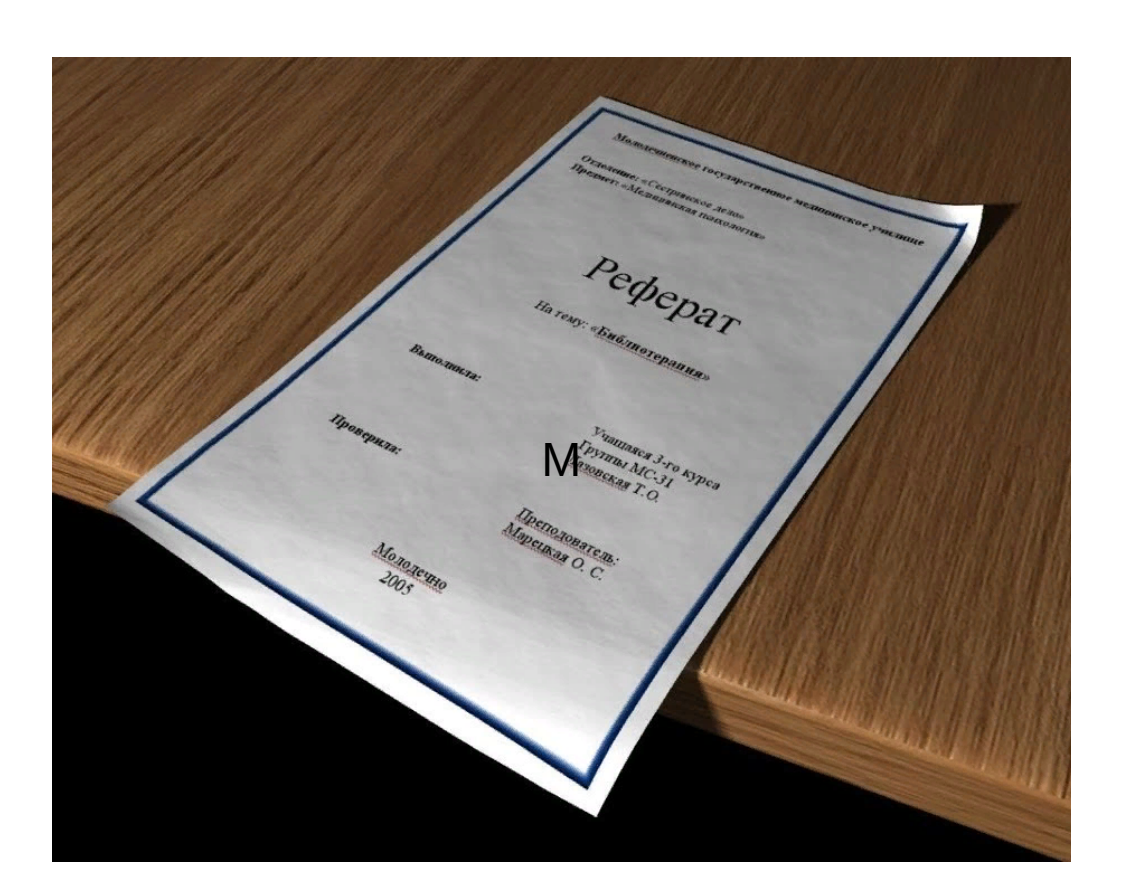

# ОГЛАВЛЕНИЕ Данная область не требует

традиционного редактирования и тем более удаления.

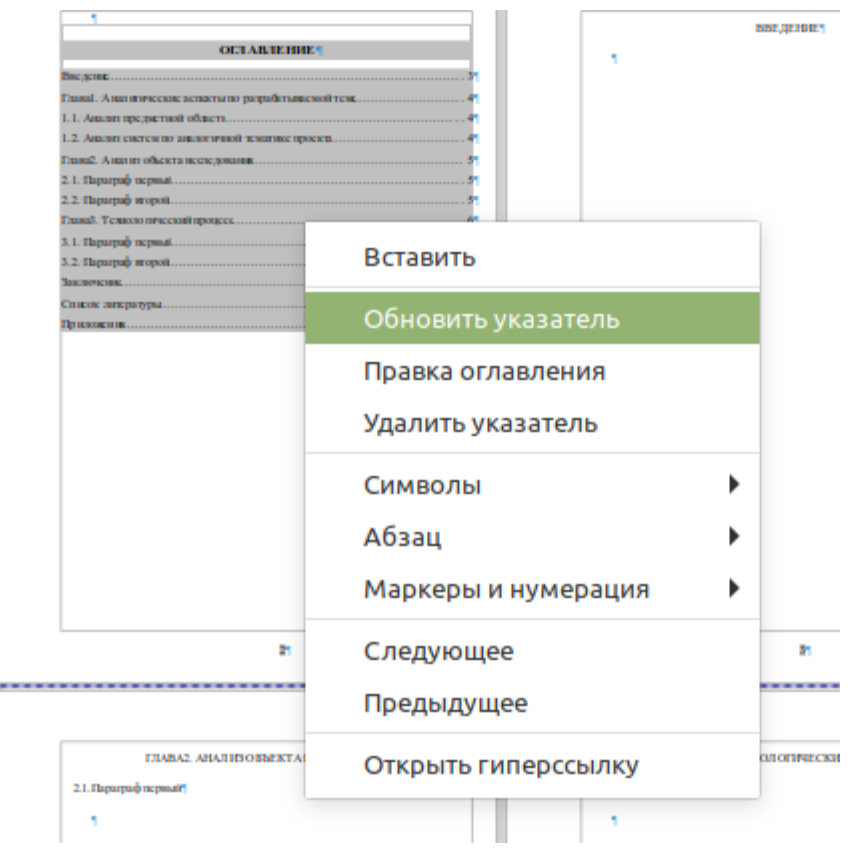

# ОСНОВНЫЕ Основные разделы ВКПР у нас это: разделы ВКПР

#### **Основные разделы ВКПР у нас это:**

1)Введение

2)Основная часть (сам заголовок не печатается, но раздел состоит из глав и параграфов)

3)Заключение 4)Список литературы

5)Приложения

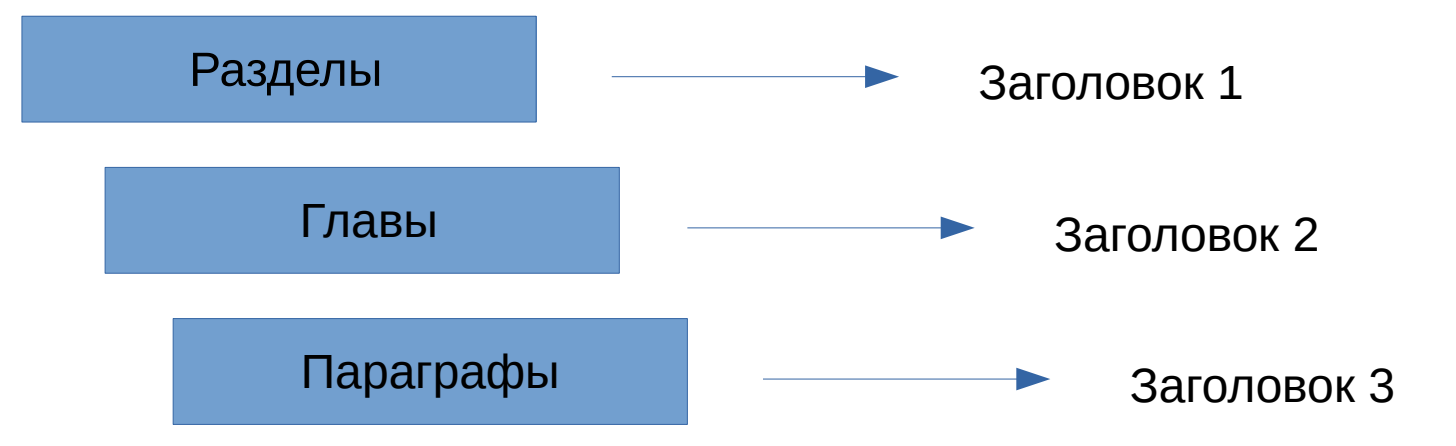

### Дополнит и прост ельные объекты ВПКР Подписи к изображениям Содержимое таблиц

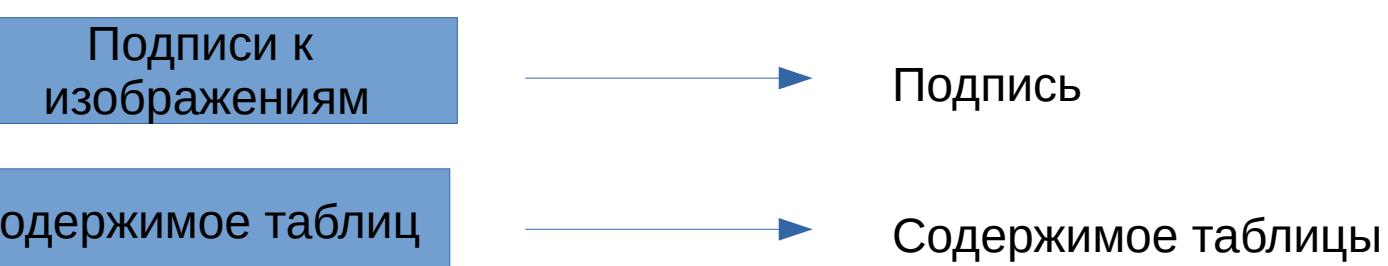

### <sup>13</sup> Окончатель ные действия

1.После любого редактирования, необходимо обновить оглавление. 2.Если работа печатается на стороне, во избежание коллизий необходимо опубликовать работу в формате .pdf.

### [Готовый шаблон](https://disk.yandex.ru/d/IgokDMIrsSnrng)